## エモチェックの仕方

## こちらのサイトにアクセス → <https://ccsi.jp/781/>

もしくは「エモチェック」で検索

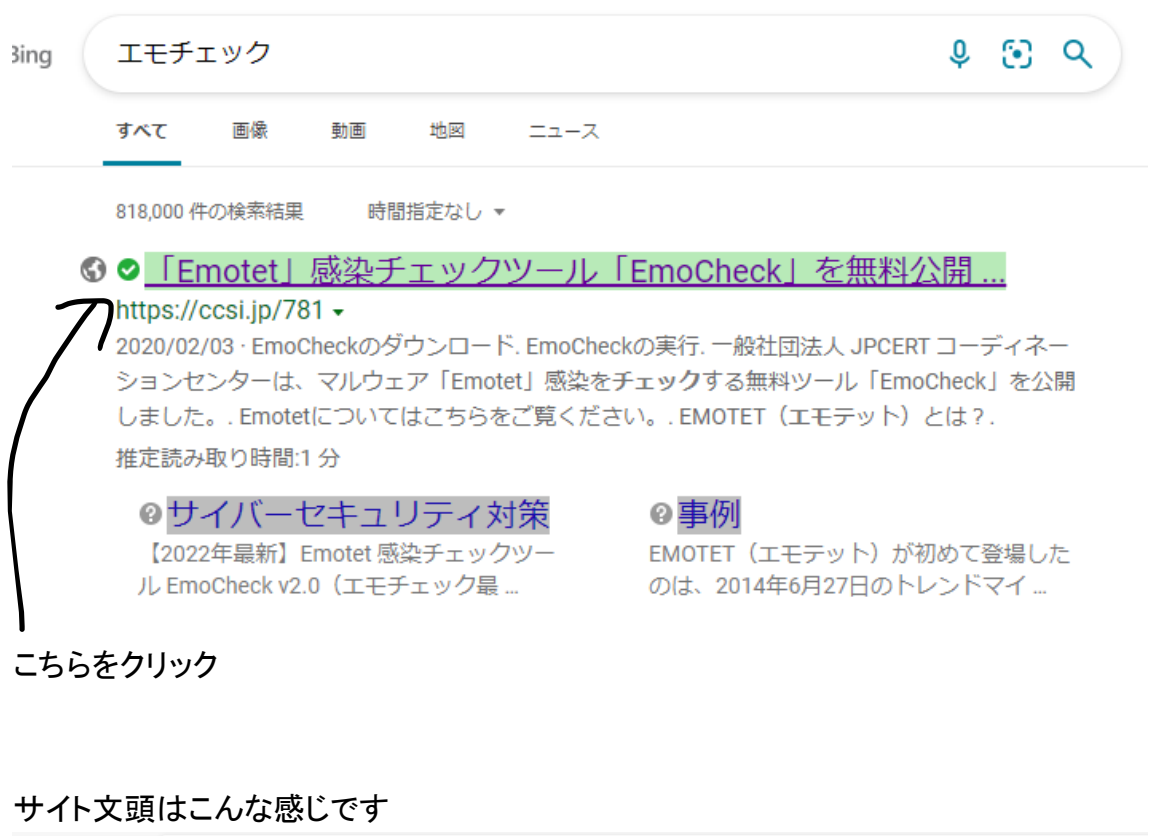

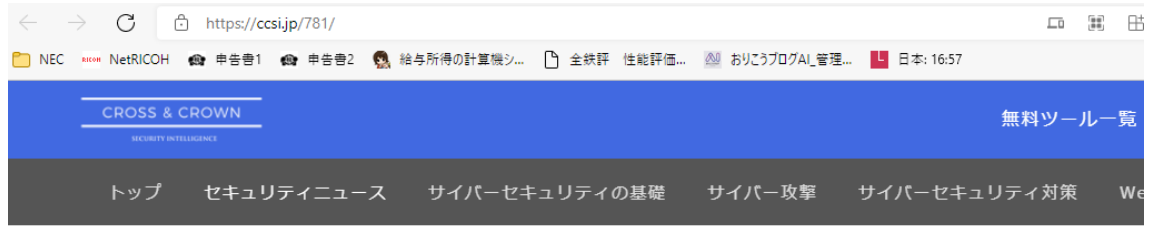

ホーム > サイバーセキュリティ対策 > 「Emotet」感染チェックツール「EmoCheck」を無料公開。JPCERT コーディネーションセンター

「Emotet」感染チェックツール「EmoCheck」を無料公開。

JPCERT コーディネーションセンター

下にスクロールします

EmoCheckのダウンロード

EmoCheckはGitHubで公開されています。

以下のURLよりダウンロードできます。

JPCERTCC/EmoCheck - GitHub https://github.com/JPCERTCC/EmoCheck/releases

こちらをクリックしてダウンロード

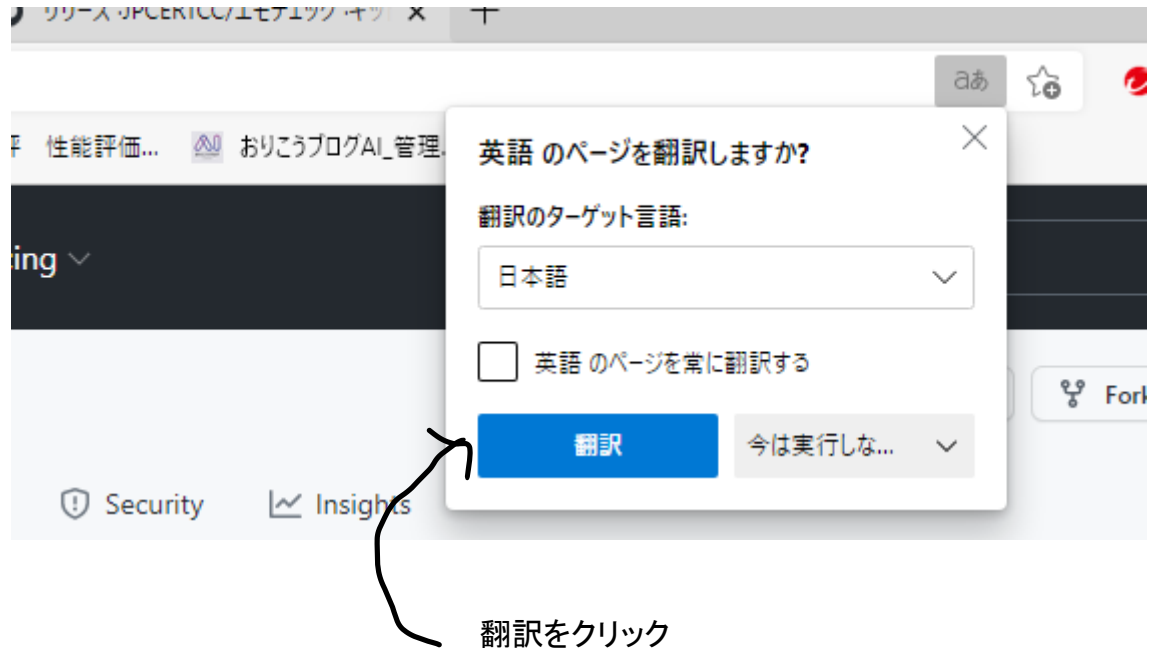

下にスクロール 一番上の 2.0×64 をクリック

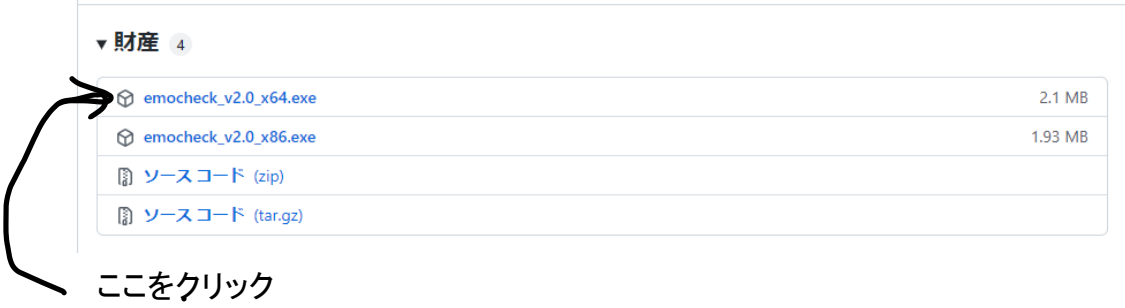

## ファイルを開くをクリック

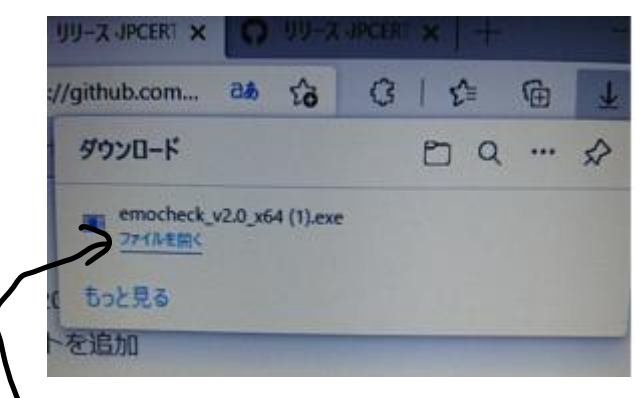

## 一番最初は少し時間がかかります

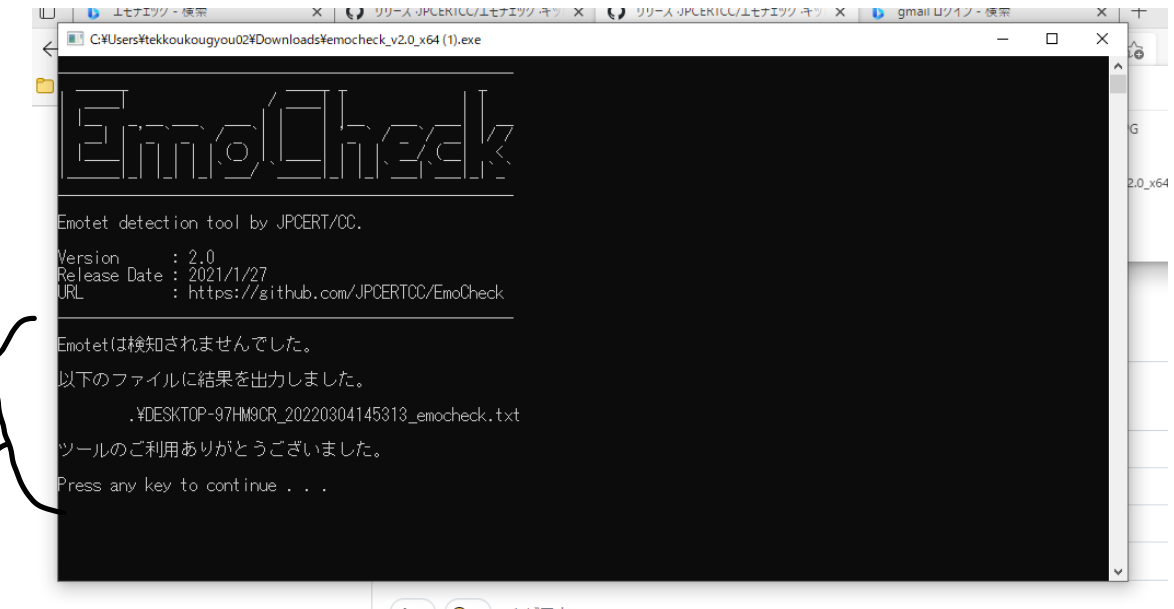

 $A1$  $B7$  $R1$ <sup> $N$ </sup> $RK$ 

最初はここが表示されず、検知結果が出たら表示されます。